# PHYS 6751: Graduate Nuclear & Particle Lab

• Basic Data Processing

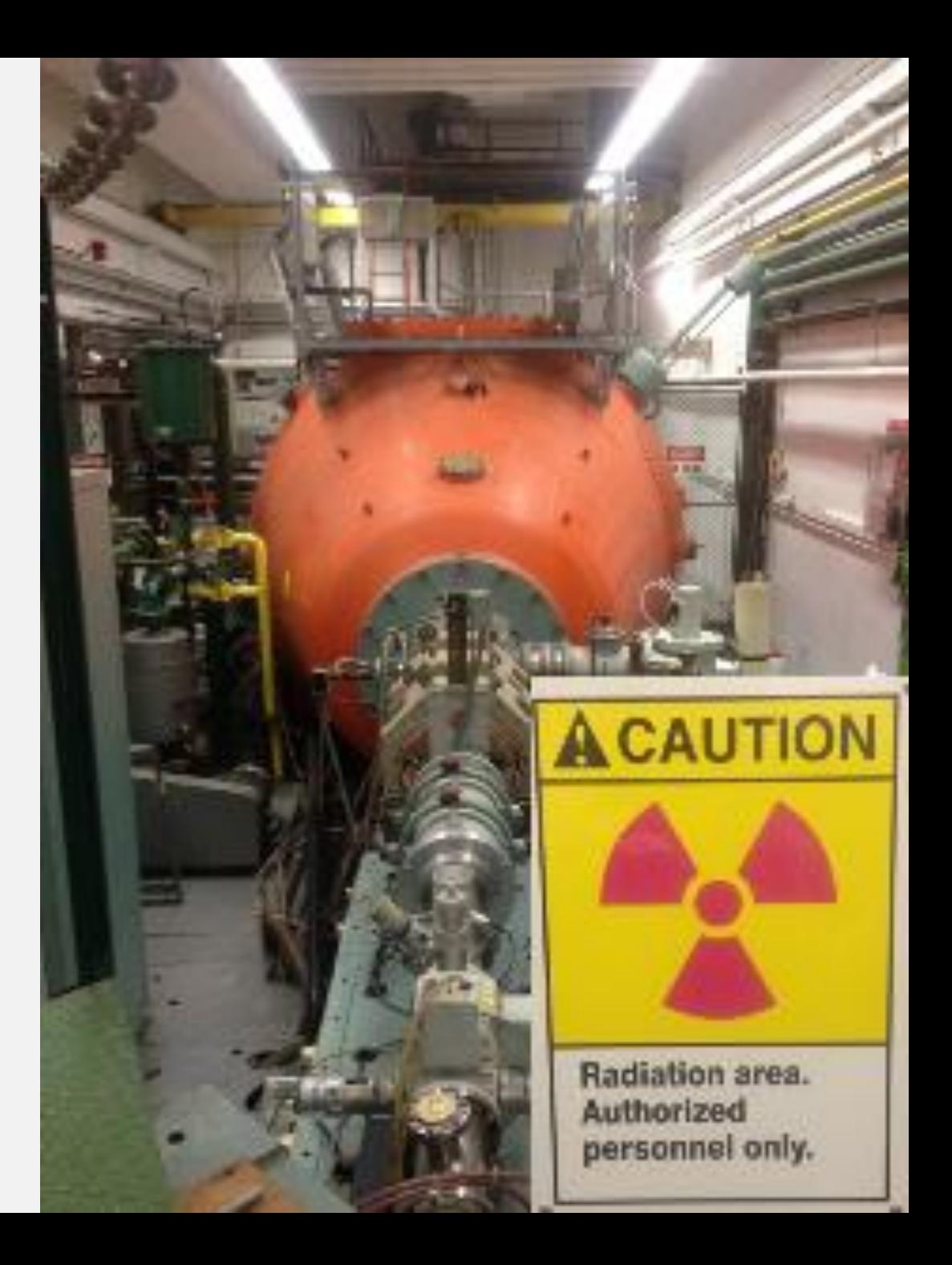

## Data processing needs & options

- In a nutshell, low energy nuclear physics data analysis comprises of:
	- Counting what you measured
	- Calibrating your measurement technique
	- Making cuts on and corrections to your data
		- E.g. calibrations, background subtractions
	- Fitting what you measured
		- \*Often inferior to directly evaluating the data in a statistical way, e.g. finding peak centroids, peak widths, and background levels
- Analysis tools
	- Excel ... could use it for our data, since it's simple, but please don't!
	- Gnuplot …good for simple, quick plotting & fitting
	- ROOT …the standard for nuclear physics analyses, highly flexible, C++ or Python, many built-in tools (including graphical tools), graphical interface available. Please use this! (will go over basics next lecture)

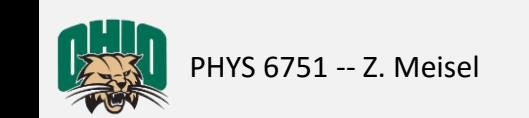

#### ROOT has a robust user community & extensive documentation

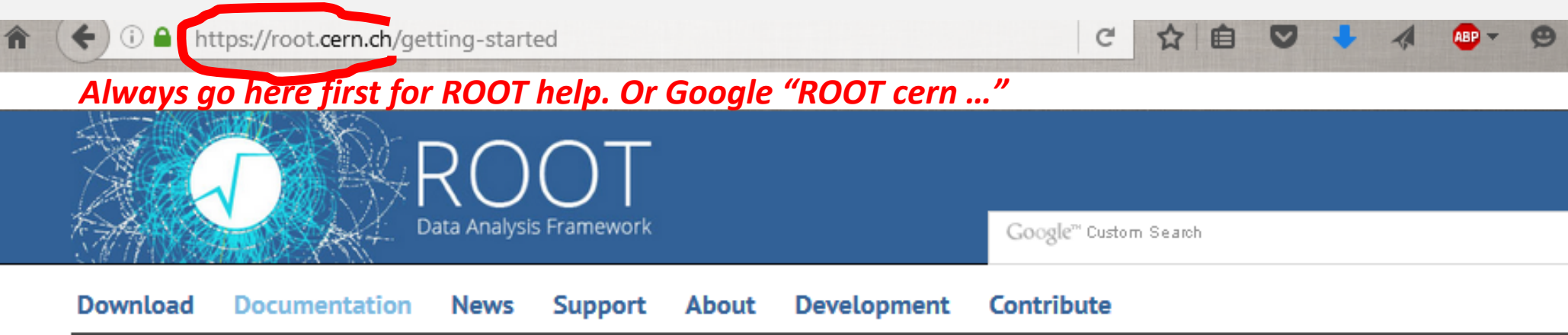

Home » Documentation » Documents

### **Getting Started**

On behalf of the developers, contributors and user community: welcome to ROOT!

In order to start mastering the power of ROOT, the first document to read is certainly the ROOT primer. After this introduction, these slides (and video!) offer a different, more direct approach to the ROOT fundamental concepts as well as some hands-on exercise. In order to integrate the information present in the aforementioned sources, these resources are definitively useful. Once the fundamental concepts have been acquired, a rich set of code examples can be found here.

Remember, you can always resort to the ROOT Forum to find out if someone already solved the problem you are facing or to get help!

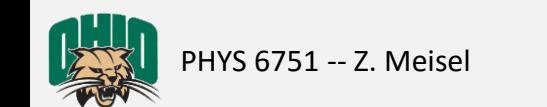

## ROOT

- Powerful data analysis developed for particle physics analyses at CERN (née PAW)
- Numerous (documented) scientific & graphical tools based in C++
- Run as interpreted scripts or compiled codes
	- This simplifies things, but allows bad habits which occasionally bite you (memory leaks)
- Launch ROOT on the primary Edwards Lab machine (via PuTTY or from your built-in terminal):
	- ssh -Y edwards.phy.ohiou.edu
	- To start ROOT:  $root 1$  (the '-I' option prevents the annoying "splash screen" from displaying)
	- To exit ROOT: .q
	- Execute a script (a.k.a. macro) in ROOT: . x myMacro. C

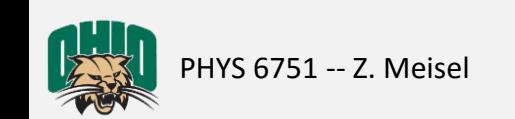

## ROOT example

- Let's analyze a simple data set by writing a ROOT macro\*
- 1st read-in some data
	- Download γ-spectra from Paul King's website: <http://inpp.ohiou.edu/~king/phys3702/tutorial/>
	- Read-in the four available germanium spectra  $(^{22}Na, ^{60}Co, ^{137}Cs, ^{152}Eu)$ 
		- In your favorite text editor, create a new file and enter it, e.g. vi ProcessGeCalibrationData.C

```
• Write a script, something like:
 void ProcessGeCalibrationData(){
    const Int_t Nchan=8192; //# of ADC channels
Copying & pasting from these 
   Double t Chan=0;
   Double t Na22dat [Nchan];
    …
  }
                                                WARNING:
                                                slides into your text editor likely 
                                                won't work (Special characters 
                                                and hidden returns will be a 
                                                problem).
```
\*I'm not saying my code is the best way to do things. It's probably not, so please feel free to do things another way.

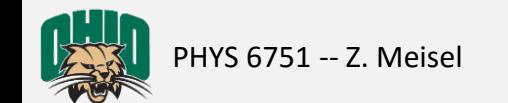

### Write a script to read the data, something like:

```
void ProcessGeCalibrationData(){
  const Int t Nchan=8192; //# of ADC channels
  Int t Chan=0;
  Double t Na22dat [Nchan];
  …
  ifstream fNa22dat;
  fNa22dat.open("germaniumdet_na22.txt");
  …
  for(int i=0; i<Nchan; i++){
    fNa22dat>>Chan>>Na22dat[Chan];
    …
    //check we're reading what we think we are:
    cout<<Chan<<" "<<Na22dat[Chan]<<endl;
    …
  }
}
```
\*I'm not saying my code is the best way to do things. It's probably not, so please feel free to do things another way.

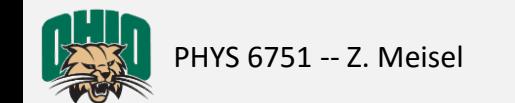

…now fill histograms with the data, like:

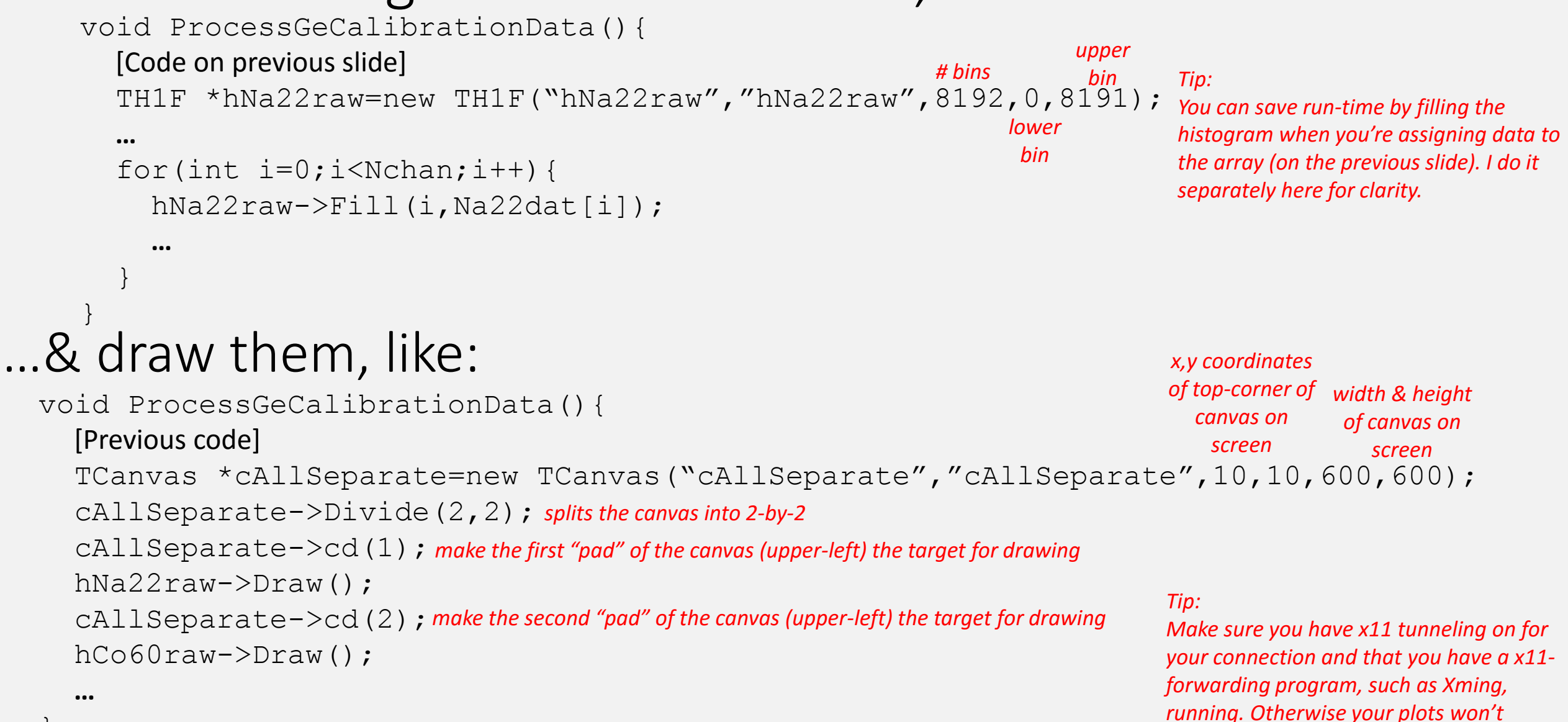

\*I'm not saying my code is the best way to do things. It's probably not, so please feel free to do things another way.

}

*display on your monitor.*

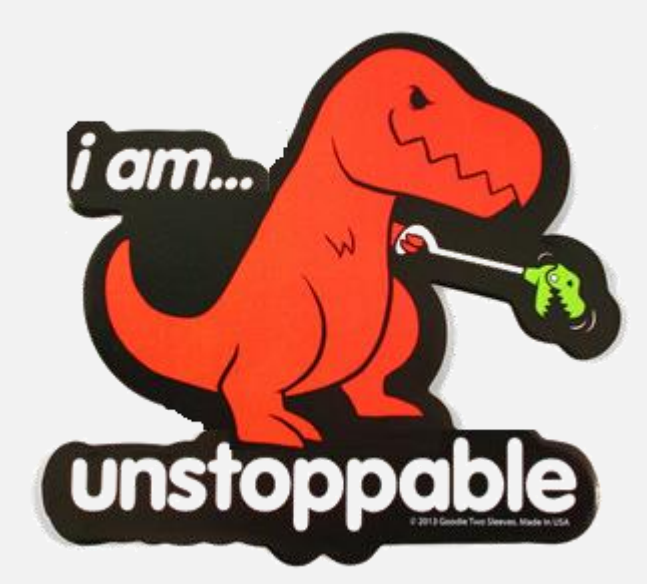

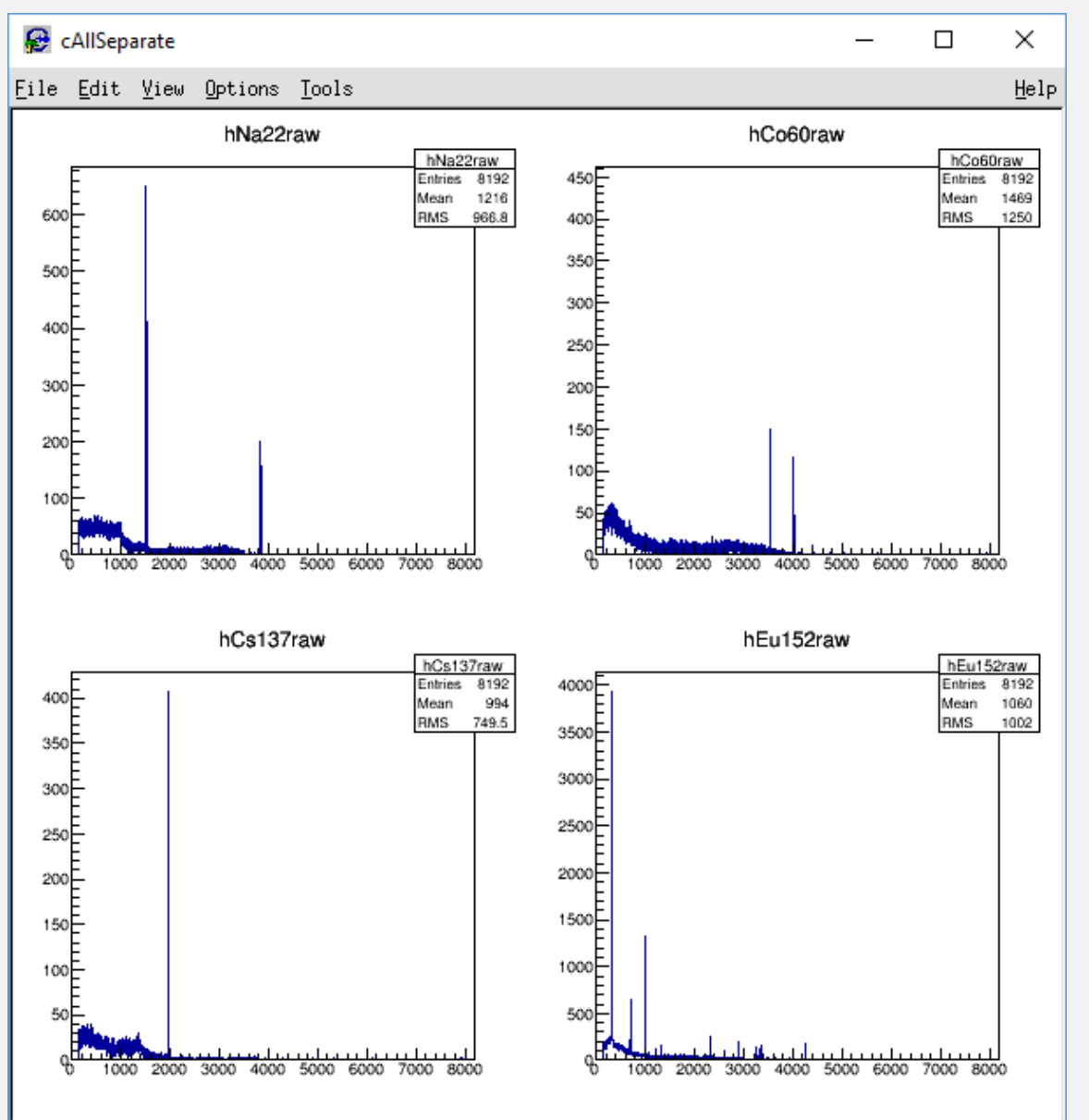

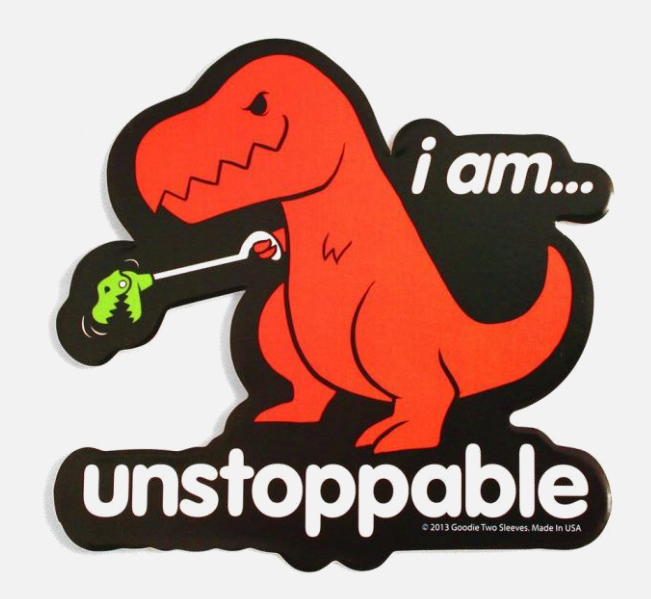

PHYS 6751 -- Z. Meisel **Example 2: Data analysis tutorial** Christian Christian Christian Christian Christian Christian Christian Christian Christian Christian Christian Christian Christian Christian Christian Christian Chr

#### Get the Mean & Standard Deviation of the important peaks, like:

```
void ProcessGeCalibrationData(){
```
#### [Previous code]

```
const Int t Na22 LowerBound1=1490;
const Int t Na22 UpperBound1=1540;
hNa22raw->GetXaxis()->SetRange(Na22 LowerBound1,Na22 UpperBound1);
Double t Na22 counts1=hNa22raw->Integral(Na22 LowerBound1,Na22 UpperBound1);
Double t Na22 mean1=hNa22raw->GetMean();
Double t Na22 sig1=hNa22raw->GetRMS();
Double t Na22 Dmean1=Na22 sig1/sqrt(Na22 counts1);
…
                                      determine the ranges for your peak by looking at the spectrum or the text file
```
#### *Do this for 2 sodium peaks, 2 cobalt peaks, and 1 cesium peak*

\*I'm not saying my code is the best way to do things. It's probably not, so please feel free to do things another way.

}

### …zooming-in is a quick (non-automated) way to check your result

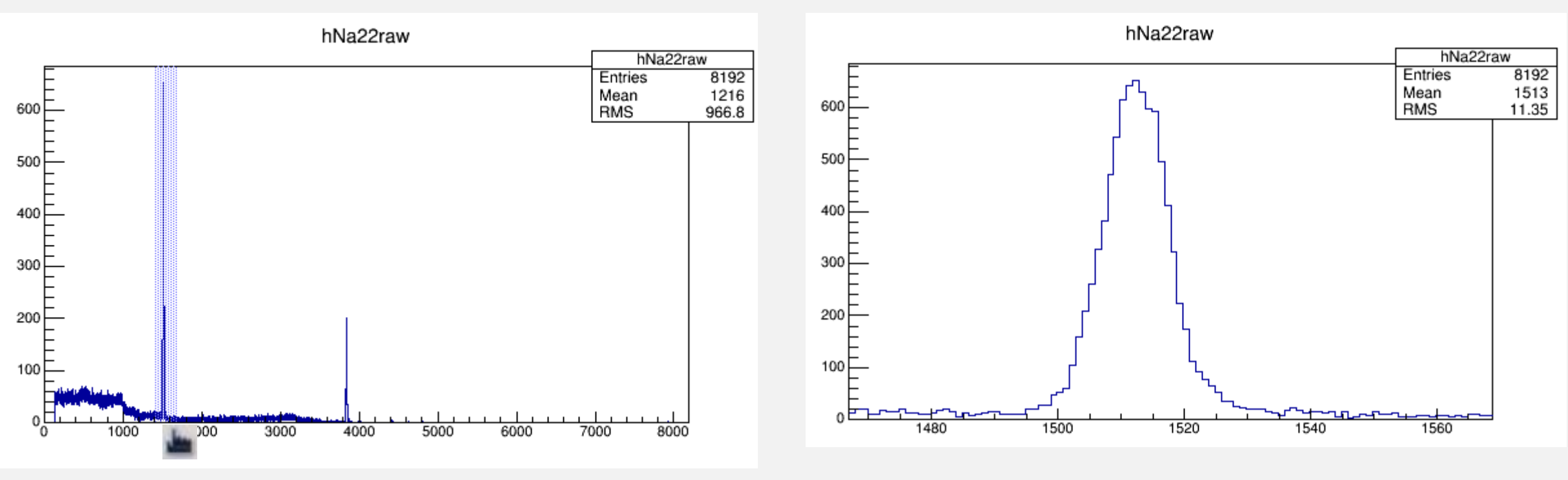

*The standard deviation ("RMS" in ROOT) is highly range-dependent here because?*

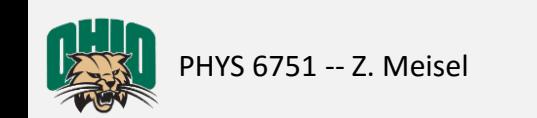

### Create a graph of channel # vs energy, like:

```
From Gordon Gilmore's Practical 
                                                                                Gamma-ray Spectrometry Appendix B:
                                                                               22Na: 511.00 keV, 1274.54 keV
                                                                                60Co: 1173.23 keV, 1332.49 keV
                                                                               137Cs: 661.66 keV
                                                                               152Eu: You'll obtain these using the 
                                                                                calibration
                                                                                *uncertainties are on the ~eV level, so 
                                                                                don't bother including them
void ProcessGeCalibrationData(){
  [Previous code]
  Double_t Na22_E1=511.00;
  Double t Na22 E2=1274.54;
  TGraphErrors *gSourceCal=new TGraphErrors(1);
  gSourceCal->SetPoint(0,Na22_mean1,Na22_E1);
  gSourceCal->SetPoint(1,Na22_mean2,Na22_E2);
  gSourceCal->SetPointError(0,Na22_Dmean1,0.);
  gSourceCal->SetPointError(1,Na22_Dmean2,0.);
  gSourceCal->SetPoint(2,Co60_mean1,Co60_E1);
  …
  TCanvas *cCalFn=new TCanvas("cCalFn","cCalFn",500,10,400,300);
  ccalFn>cd();
  gSourceCal->SetMarkerStyle(7);
  gSourceCal->Draw ("APE"); The "A" option is needed for the first graph you draw on a canvas pad. The "P"
                                 option means draw points. The "E" option means draw error bars.
                                 …many more options exist
```
\*I'm not saying my code is the best way to do things. It's probably not, so please feel free to do things another way.

}

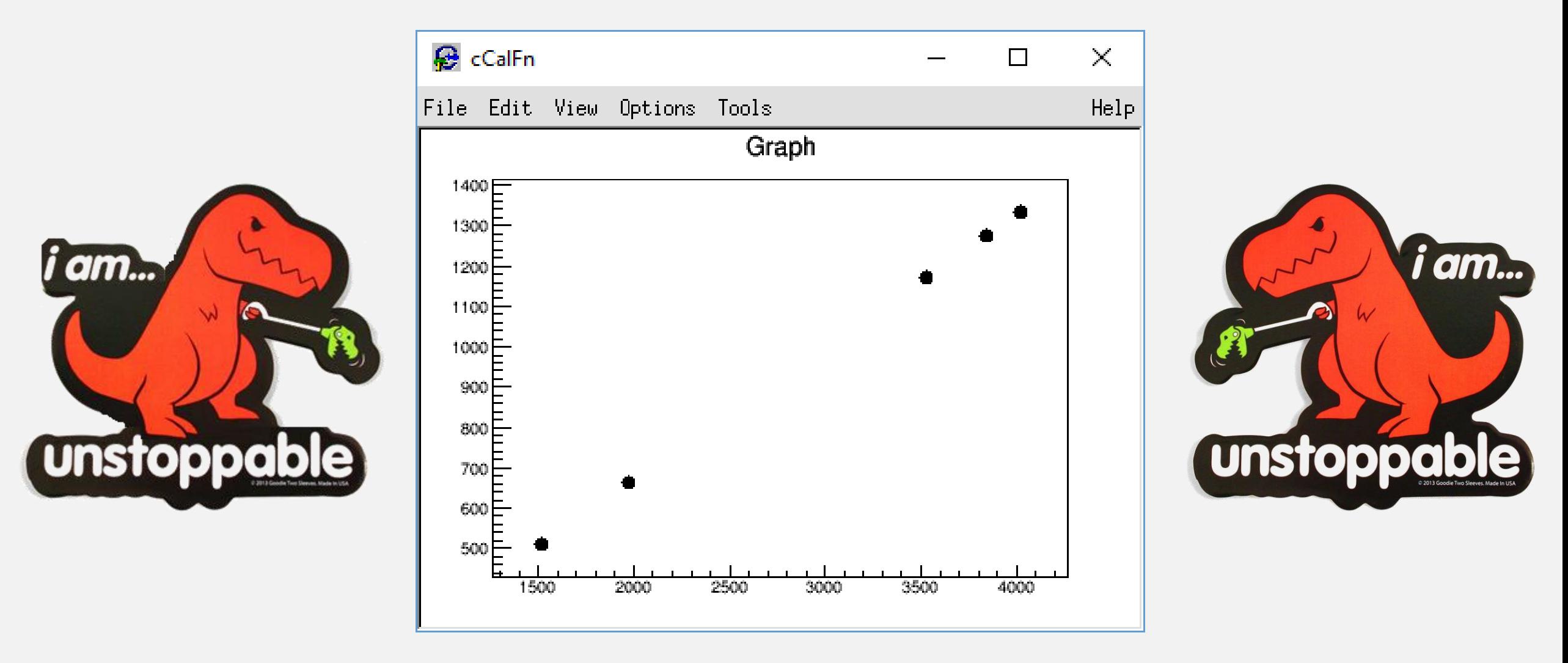

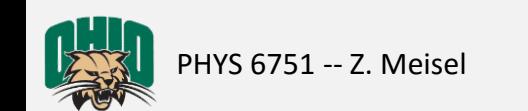

#### Fit the channel # vs energy graph to obtain an energy calibration, like:

#### void ProcessGeCalibrationData(){

```
[Previous code]
TF1 *fnQuad=new TF1("fnQuad","[0]+[1]*x+[2]*x*x");
Simple functions like this are built-in …but that's boring
fnQuad->SetParameter(0,10);
fnQuad->SetParameter(1,0.5);
fnQuad->SetParameter(2,0.0001);
                                     guesses for parameters made from 
                                     looking at the graph
```

```
gSourceCal->Fit("fnQuad");
Double t yint=fnQuad->GetParameter(0);
Double t slope=fnQuad->GetParameter(1);
Double t curv=fnQuad->GetParameter(2);
Double t Dyint=fnQuad->GetParError(0);
Double t Dslope=fnQuad->GetParError(1);
Double t Dcurv=fnQuad->GetParError(2);
cout<<" "<<endl;
cout<<yint<<" "<<slope<<" "<<<curv<<endl;
cout<<Dyint<<" "<<Dslope<<" "<<Dcurv<<endl;
```
\*I'm not saying my code is the best way to do things. It's probably not, so please feel free to do things another way.

}

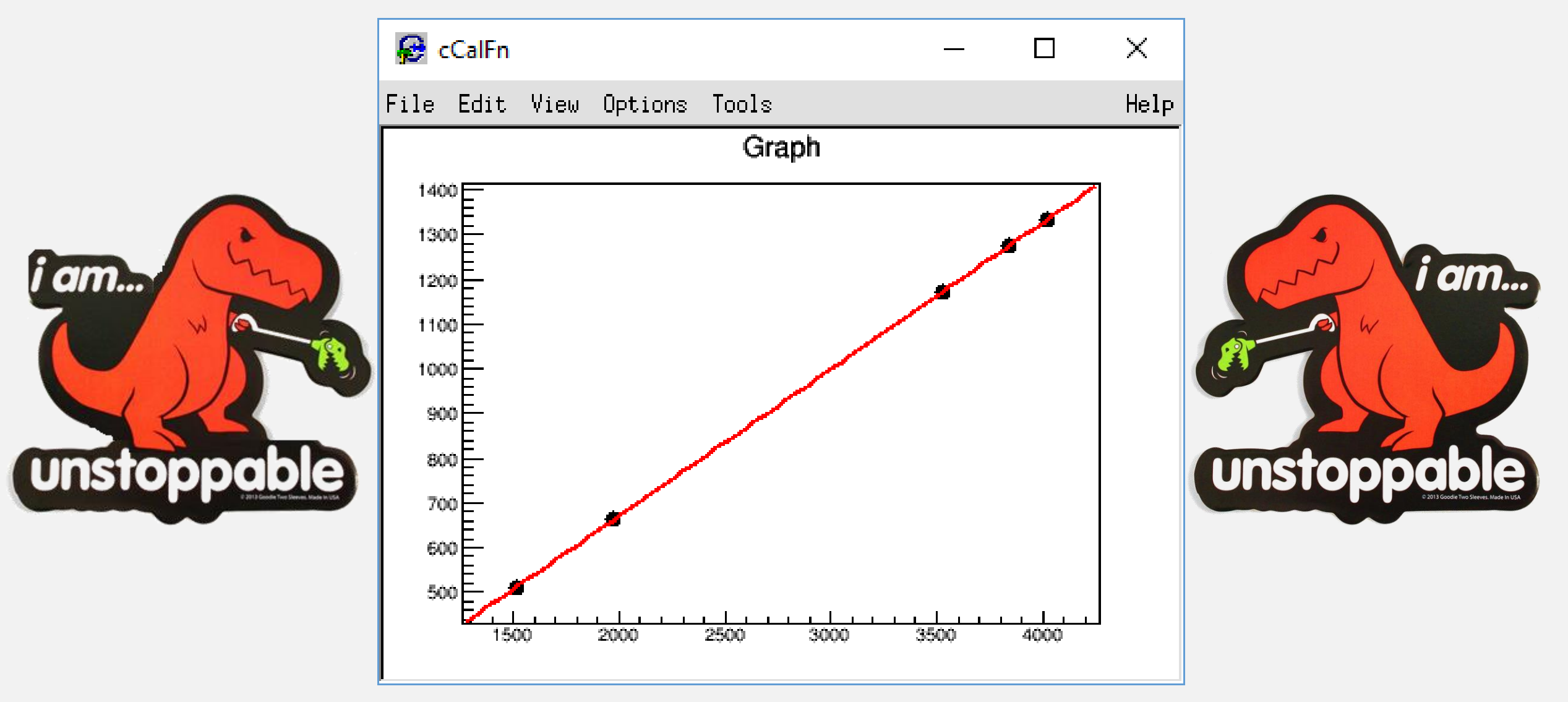

#### Create & Plot fit residuals, like:

```
Double t ReturnYerror(Double t x, Double t y, Double t dy, Double t m, Double t dm,
Double t c, Double t dc) {
  //f(x)=a+b*x+c*x^2//-->df|x= SQRT{[(df/da)|x*(da)]^2 + [(df/db)|x*(db)]^2 + [(df/dc)|x*(dc)]^2}
  Double t YError=sqrt(pow(1.*dy,2.)+pow(x*dm,2.)+pow(x*x*dc,2.));
  return(YError);
}
                                     Uncertainty propagation from Chapter 3 of John Taylor's Error Analysis
```

```
void ProcessGeCalibrationData(){
```

```
[Previous code]
TGraphErrors *gFitResid=new TGraphErrors(1);
gFitResid->SetPoint(0,Na22_mean1,fnQuad->Eval(Na22_mean1)-Na22_E1);
```
gFitResid->SetPointError(0,Na22\_Dmean1,ReturnYerror(Na22\_mean1,yint,Dyint,slope, Dslope,curv,Dcurv));

```
…
TCanvas *cResid=new TCanvas("cResid","cResid",10,500,400,400);
cResid->cd();
gFitResid->SetMarkerStyle(7);
gFitResid->Draw("APE");
```
\*I'm not saying my code is the best way to do things. It's probably not, so please feel free to do things another way.

}

PHYS 6751 -- Z. Meisel 15 Lecture 2: Data analysis tutorial

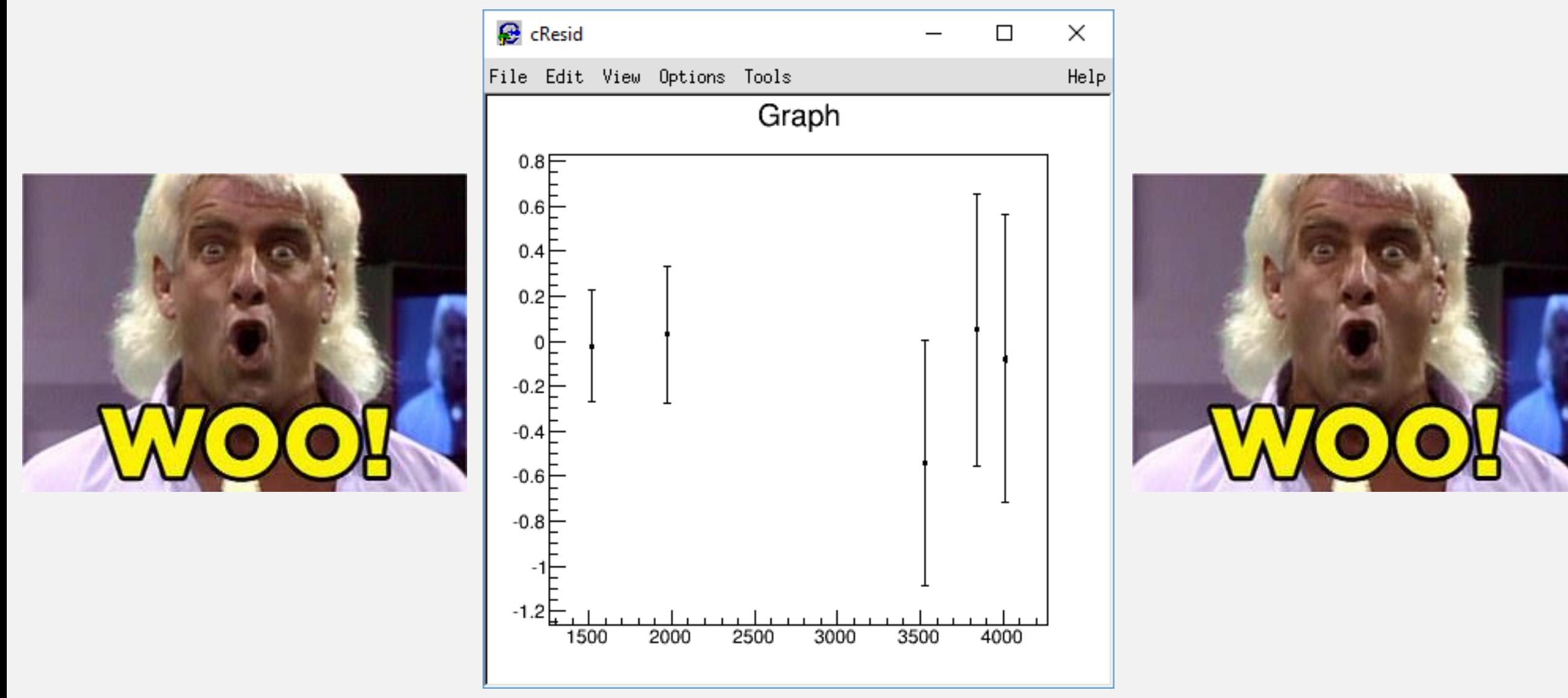

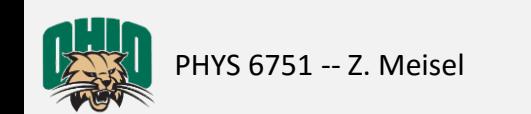

#### [Previous code] Now make a nice looking calibrated spectrum for <sup>152</sup>Eu, like:

void ProcessGeCalibrationData(){

```
[Previous code]
TH1F *hEu152cal=new TH1F("hEu152cal","hEu152cal",8192,0,2705);
for(Int t i=0;i<Nchan;i++){
  hEu152cal->Fill(fnQuad->Eval((double)i),Eu152dat[i]);
}
TCanvas *cCalSpec=new TCanvas("cCalSpec","cCalSpec",10,10,600,400);
cCalSpec->cd();
gROOT->SetStyle("Pub");
hEu152cal->GetXaxis()->SetTitle("#gamma-ray energy [kev]");
hEu152cal->GetXaxis()->SetTitleFont(42);
hEu152cal->GetXaxis()->SetTitleSize(0.05);
hEu152cal->GetXaxis()->SetTitleOffset(0.9);
hEu152cal->GetXaxis()->SetLabelSize(0.04);
hEu152cal->GetXaxis()->CenterTitle();
hEu152cal->GetXaxis()->SetNdivisions(510);
hEu152cal->GetYaxis()->SetTitle("^{152}Eu counts");
…
hEu152cal->SetLineColor(1);
hEu152cal->SetLineStyle(1);
hEu152cal->SetLineWidth(1);
cCalSpec->SetLogy();
hEu152cal->Draw();
```
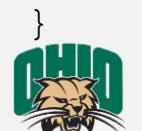

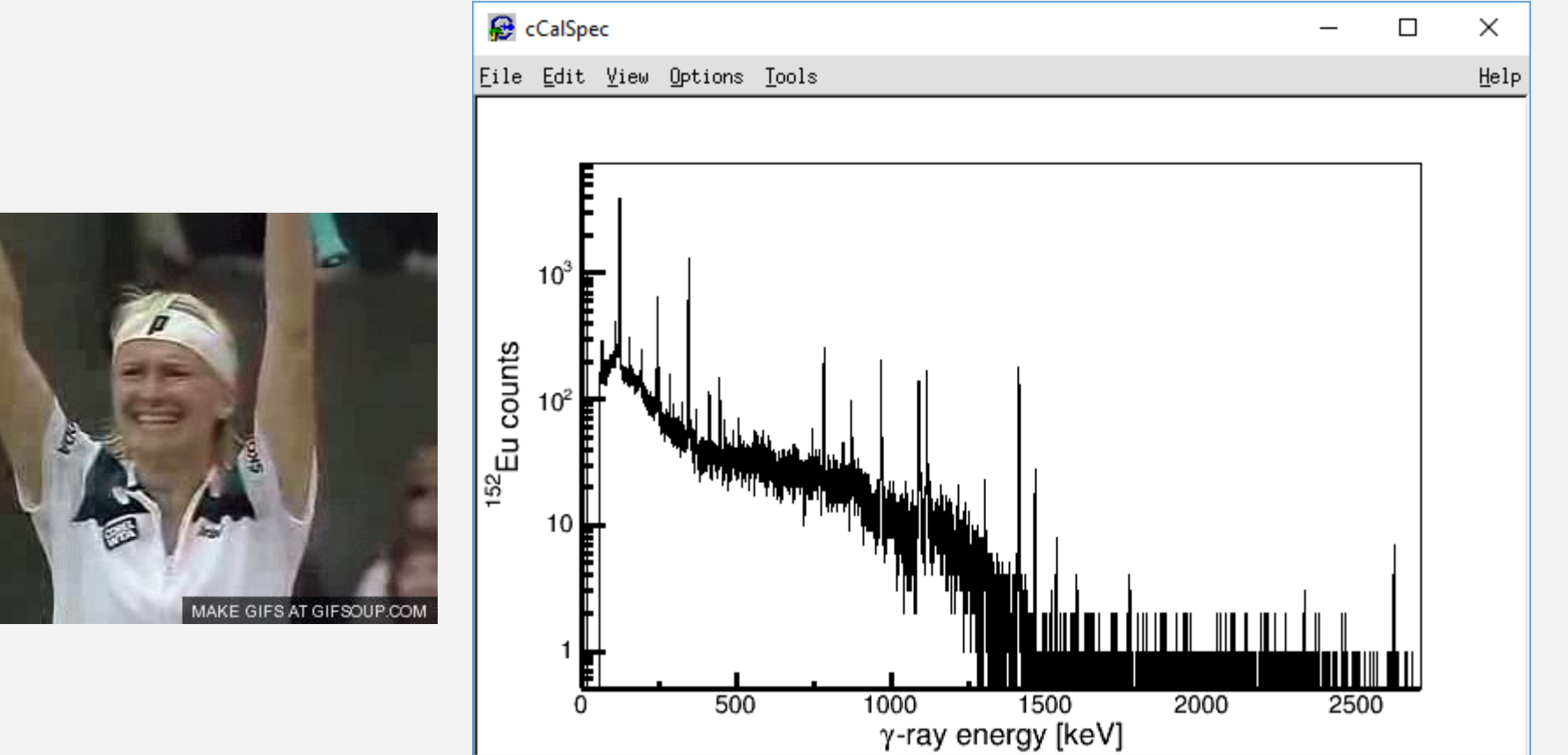

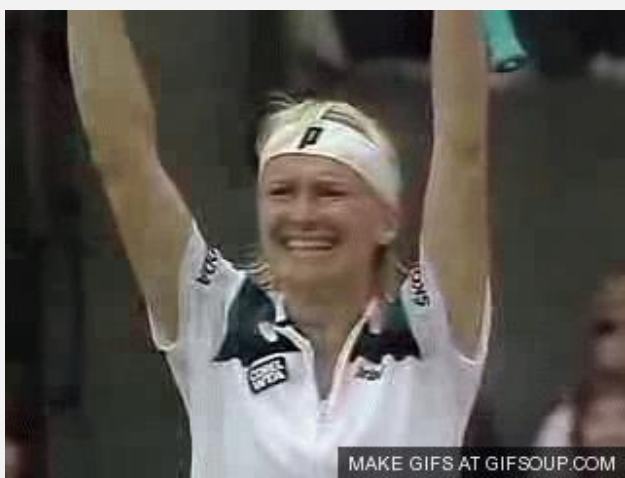

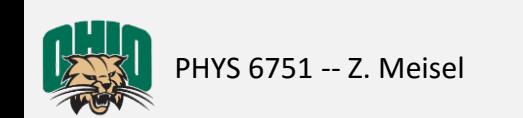

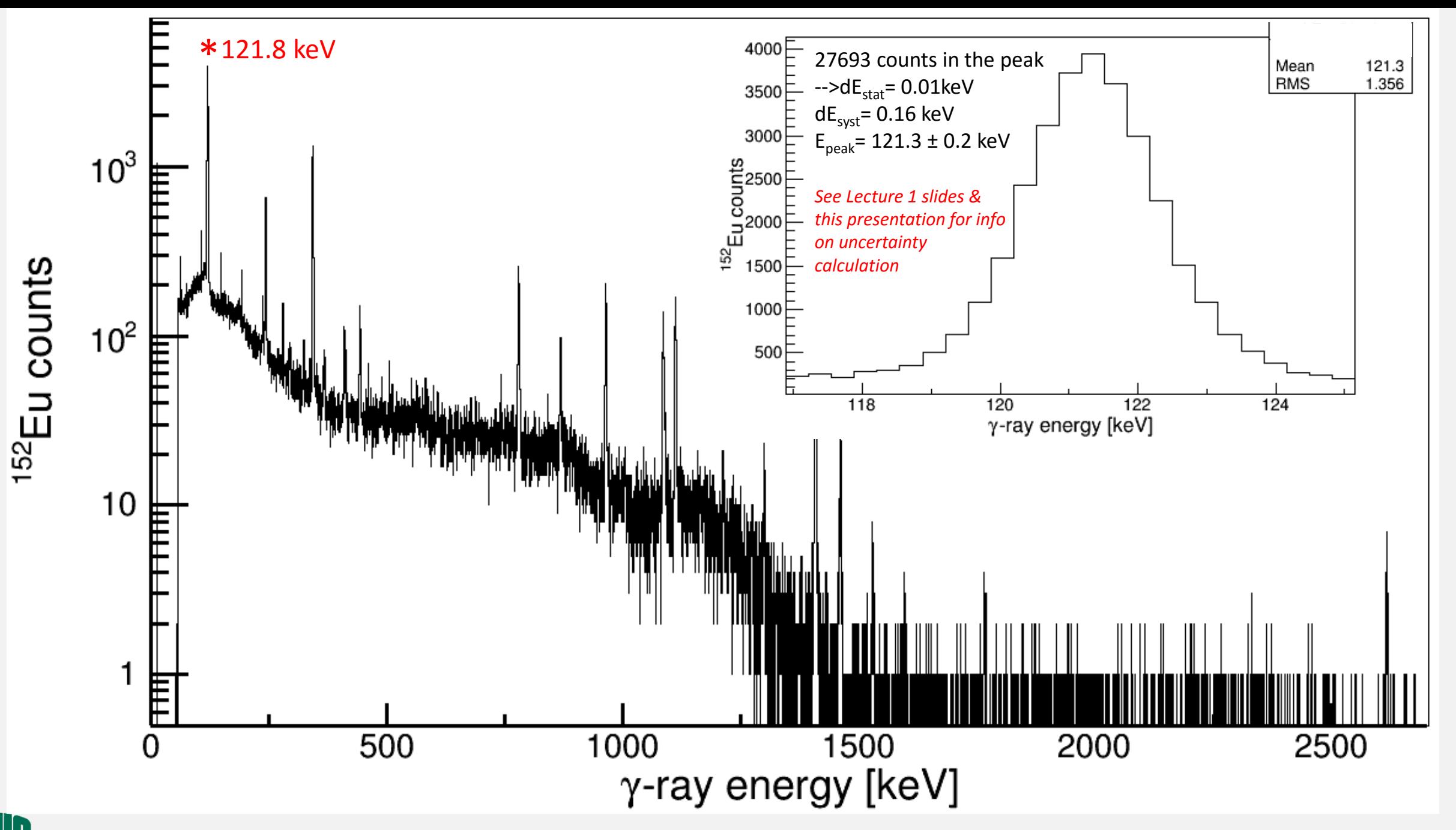

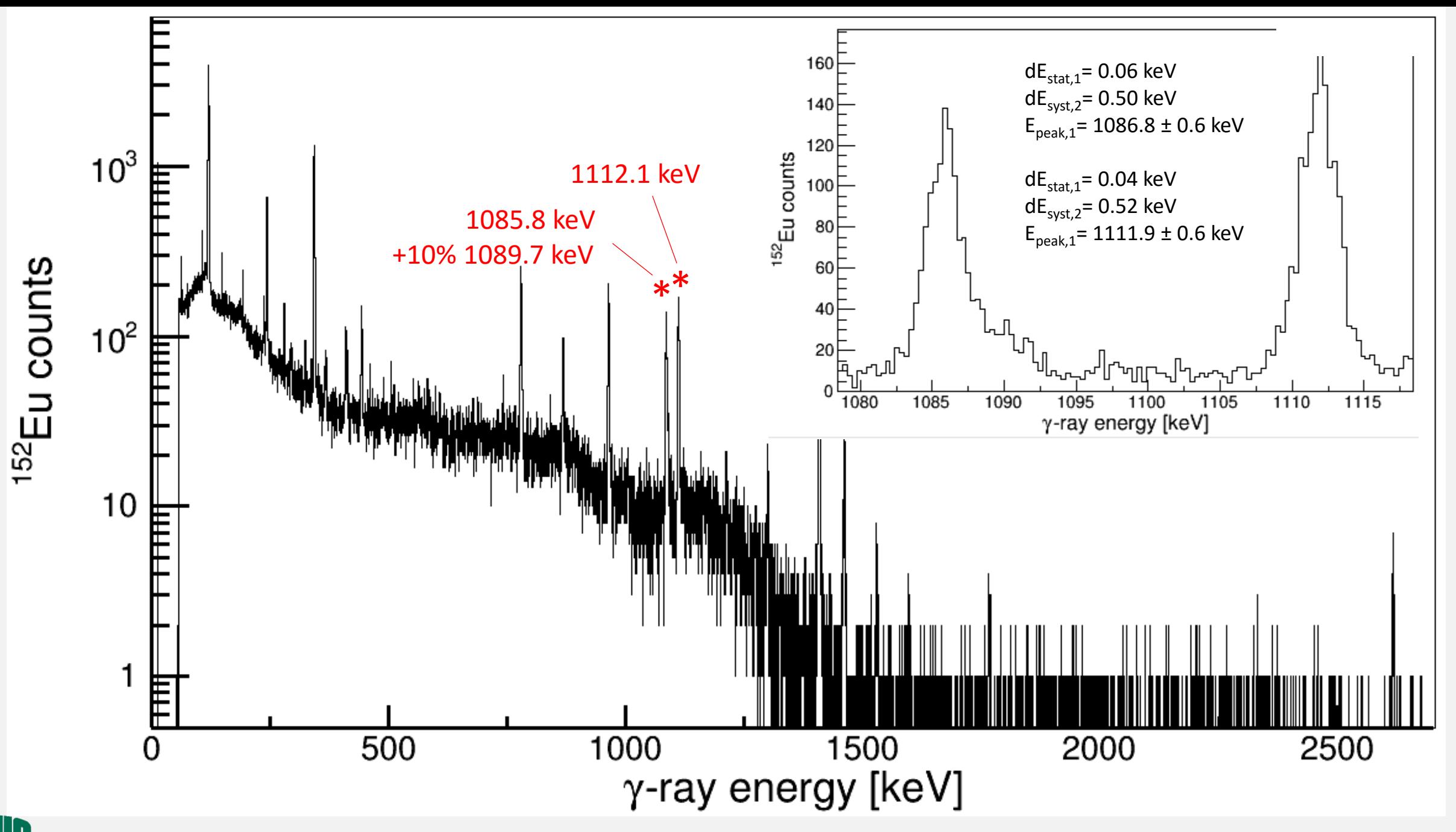

## Assignment

- Plot 2 more  $152$  Eu peaks and compare to the accepted value, including uncertainty.
	- Hand-in the plots (publication-quality) along with the energy-comparison
- Run-plan/preparatory notes for your experiment
	- Keep in mind that these notes should serve as useful time-savers for your in the lab.
	- E.g. Order of operations, useful calculations, citations to relevant publications/book chapters

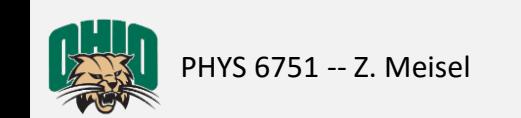